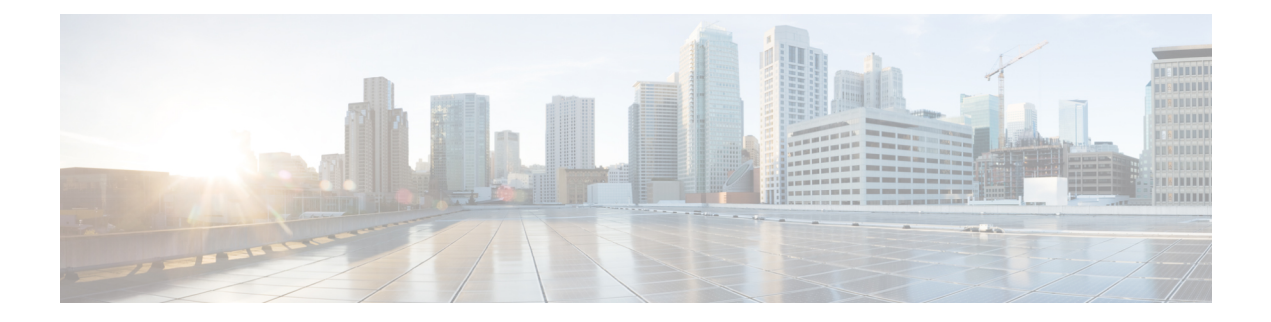

# **Configure Commands**

- connectorctl [lockinterval,](#page-1-0) on page 2
- connectorctl [passwordpolicy,](#page-2-0) on page 3
- connectorctl [networkconfig](#page-3-0) cloud, on page 4
- connectorctl [networkconfig](#page-5-0) device, on page 6
- [connectorctl](#page-8-0) dnsconfig, on page 9

### <span id="page-1-0"></span>**connectorctl lockinterval**

This command sets the permitted number of unsuccessful login attempts before the account is locked. The command also sets the account lockout interval in minutes. The minimum number of tries is three. The maximum of tries is five. The default number of tries is three.

#### **Parameters**

None.

### **connectorctl lockinterval**

**Usage Guidelines** [cmxadmin@connector ~]\$ connectorctl lockinterval Unsuccessful login attempts before account lock [3-5] [3]: 4 Account lockout interval in minutes [1-120] [30]: 30|

## <span id="page-2-0"></span>**connectorctl passwordpolicy**

This command sets the password policy for the Connector Web UI, prevents the configuration of weak passwords, and encourages the setting of a strong password.

### **Parameters**

#### **Table 1: Parameters**

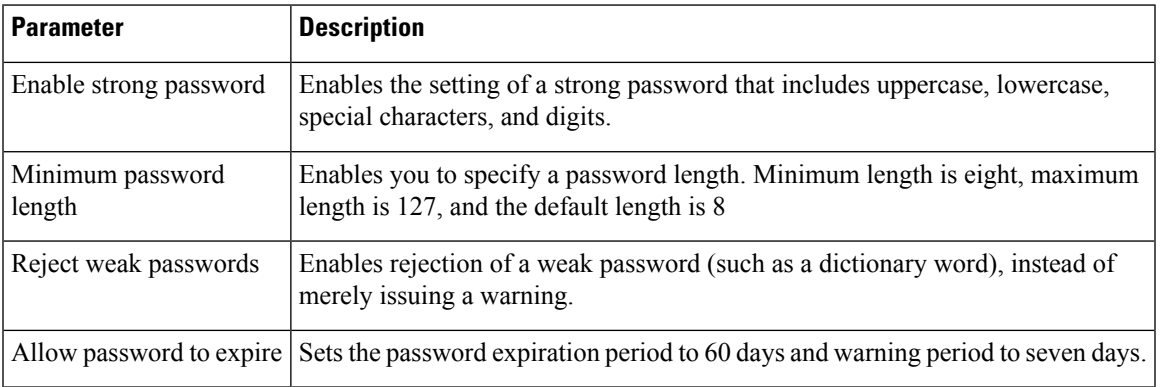

#### **connectorctl passwordpolicy**

**Usage Guidelines** [cmxadmin@connector ~]\$ connectorctl passwordpolicy Enable strong password [yes / no] [yes]: yes Minimum password length [8-127] [8]: 10 Reject weak passwords? [Y/N] [yes]: Y Allow password to expire [yes / no] [yes]: yes

### <span id="page-3-0"></span>**connectorctl networkconfig cloud**

This command configures or displays the network configurations made on the connector. This command works both on single and dual interface deployments.

```
\mathscr{P}
```
If you change the hostname or the IP address using this command, ensure that you regenerate the self-signed certificate. Use the **connectorctl generatecert** command after you reboot the system. **Note**

#### **Parameters**.

**Table 2: Parameters**

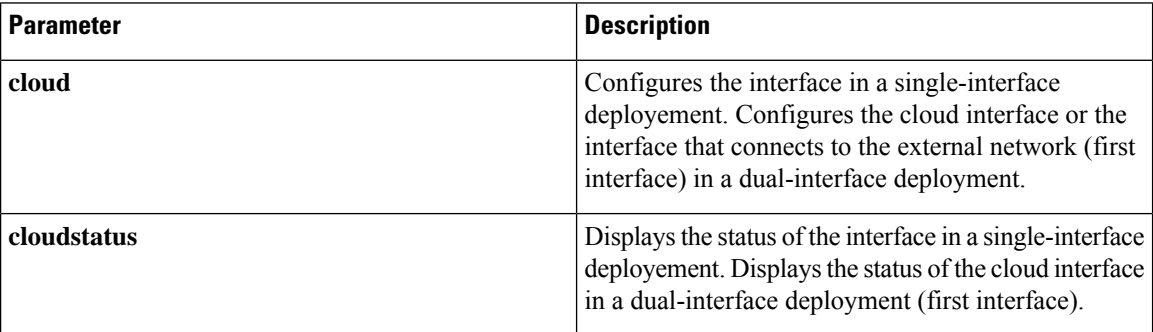

#### **connectorctl networkconfig { cloud | cloudstatus }**

```
Usage Guidelines [dnasadmin@conn170 ~]$ connectorctl networkconfig cloud
                    HOSTNAME=conn170
                    IPADDR=10.22.x.x
                    NETMASK=255.255.255.0
                    GATEWAY=10.22.x.x
                    DNS1=171.x.x.x
                    DOMAIN=cisco.com
                    HWADDR=00:0x:xx:xx:xx:xx
                    Do you want to edit any of the above information? [y/n] [n]: n
                                              ====================================================================================
                     Hostname Configuration
                    ====================================================================================
                    Do you want to edit the Hostname? [y/n] [n]: n
                    Please enter the new Hostname : cmxadmin
                             ====================================================================================
                     IP Address Configuration
                     ====================================================================================
                    Do you want to edit the IP Address? [y/n] [n]: yes
                    Please enter the new IP Address : 10.22.244.11
                      ====================================================================================
                     Netmask Configuration
                     ====================================================================================
                    Do you want to edit the Netmask? [y/n] [n]: n
                    ====================================================================================
                    Gateway Configuration
                     ====================================================================================
                    Do you want to edit the Gateway? [y/n] [n]: n
                      ====================================================================================
                     DNS Server Configuration
```
Ш

```
====================================================================================
DNS Servers can be added, edited, or removed
1. Add DNS Server Press 1
2. Edit DNS Server Press 2
3. Remove DNS Server Press 3
4. Exit Press 4
Please select an option from the list above: (Default value is 4)
Added DNS Servers:
DNS1=10.x.x.xPlease enter the DNS Server IP Address: 10.x.x.x
[4]: 1
====================================================================================
Domain Configuration
====================================================================================
Do you want to edit the Domain? [y/n] [n]: n
New Network Changes:
HOSTNAME cmxadmin
IPADDR 10.x.x.x
DNS2 10.x.x.x
Confirm the above details? [y/n] [n]: y
Successfully restarted network service
LATEST NETWORK CONFIGURATION
HOSTNAME= cmxadmin
IPADDR=10.x.x.x
NETMASK=255.255.255.0
GATEWAY=10.x.x.x
DNS1=192.x.x.x.x
DOMAIN=test.com
System will reboot in 5 seconds...
[dnasadmin@conn170 ~]$ connectorctl networkconfig cloudstatus
Interface Name = ens33
IP = 10.22.x.x
NETMASK = 255.255.255.0
DOMAIN = cisco.com
DNS = 171.70.x.xSUBNETS not configured
Routing Table
=============
Destination Gateway Genmask Flags Metric Ref Use Iface MSS
Window irtt
0.0.0.0 10.22.x.x 0.0.0.0 UG 0 0 0 ens33 0 0
 \cap10.22.x.0 0.0.0.0 255.255.255.0 U 0 0 0 ens33 0 0
 \capFirewall rules
==============
Allowed port/protocol
443/tcp
1812/tcp
1813/tcp
8000/tcp
8004/tcp
2003/udp
```
## <span id="page-5-0"></span>**connectorctl networkconfig device**

This command configures or displays the network configurations that are made on the Cisco Spaces: Connector. This command works only on dual interface deployments. Running the command on a single-interface deployment throws an error.

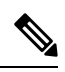

If you change the hostname or the IP address using this command, ensure that you regenerate the self-signed certificate. Use the **connectorctl generatecert** command after you reboot the system. **Note**

#### **Parameters**

#### **Table 3: Parameters**

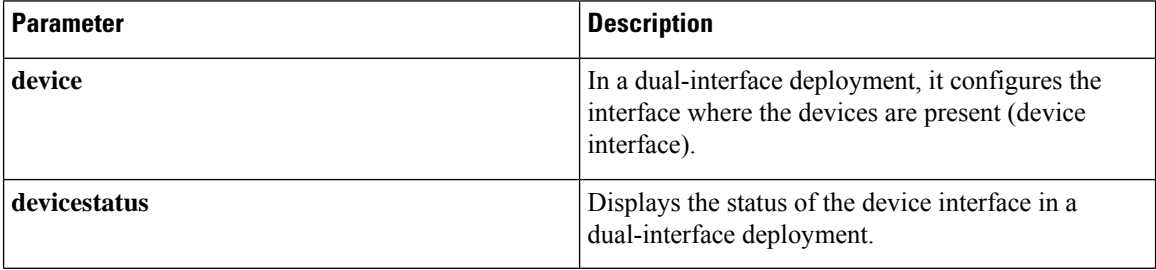

#### **connectorctl networkconfig { device | devicestatus }**

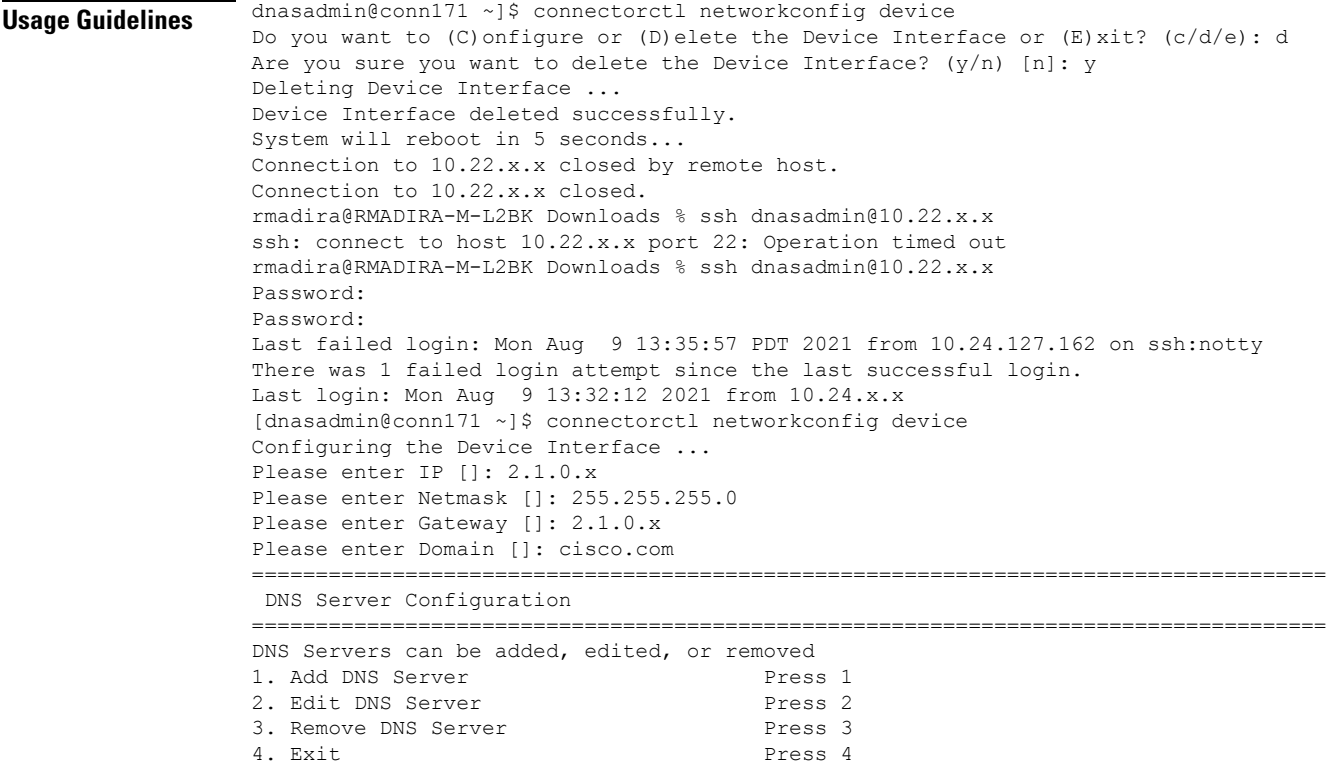

```
Please select an option from the list above [4]: 4
====================================================================================
Subnet Configuration
 ====================================================================================
Current Subnet List:
2.1.x.x/24 (Auto-populated)
------------------------------------------------------------------------------------
Subnets can be added, edited, or removed
1. Add Subnet Press 1
2. Edit Subnet Press 2
3. Remove Subnet Press 3
4. Exit Press 4
Please select an option from the list above [4]: 4
   ====================================================================================
Do you want to block ports (8000, 8004 and 2003) on Cloud Interface? [y/n] [n]: n
====================================================================================
Following configuration will be saved:
IPADDR=2.1.x.x
NETMASK=255.255.255.0
GATEWAY=2.1.0.x
DOMAIN=cisco.com
SUBNET1=2.1.0.0/24
CLOUD_PORTS_BLOCKED = No
Confirm the above details? [yes/no]: yes
Saving configutation...
Configuring Device Interface ...
Device Interface configured successfully.
System will reboot in 5 seconds...
Connection to 10.22.212.171 closed by remote host.
```

$$
\mathscr{O}
$$

Connection to 10.22.212.171 closed.

You can add more subnets using the **Add Subnet** option. The Cisco Spaces: Connector can reach these subnets using the device interface. **Note**

```
[dnasadmin@conn170 ~]$ connectorctl networkconfig devicestatus
Interface Name = ens160
IP = 2.1.0.x
NETMASK = 255.255.255.0
DOMAIN = cisco.com
DNS =SUBNET(s) configured:
---------------------
SUBNET1 = 2.1.0.0/24
Routing Table
=============
Destination Gateway Genmask Flags Metric Ref Use Iface MSS
Window irtt
2.1.0.0 2.1.0.x 255.255.255.0 UG 0 0 0 ens160 0 0
0<br>2.1.0.0
            2.1.0.0 0.0.0.0 255.255.255.0 U 0 0 0 ens160 0 0
   \overline{0}Firewall rules
==============
Subnets allowed port/protocols allowed
--------------- ----------------------
2.1.0.0/24 2003/udp, 443/tcp, 8000/tcp, 8004/tcp
CLOUD_PORTS_BLOCKED = No
```
I

[dnasadmin@conn170 ~]\$

 $\overline{\mathsf{Usage}}$  Guidelines

## <span id="page-8-0"></span>**connectorctl dnsconfig**

This command configures or displays the DNS configurations that are made on the Cisco Spaces: Connector.

### **Table 4: Parameters**

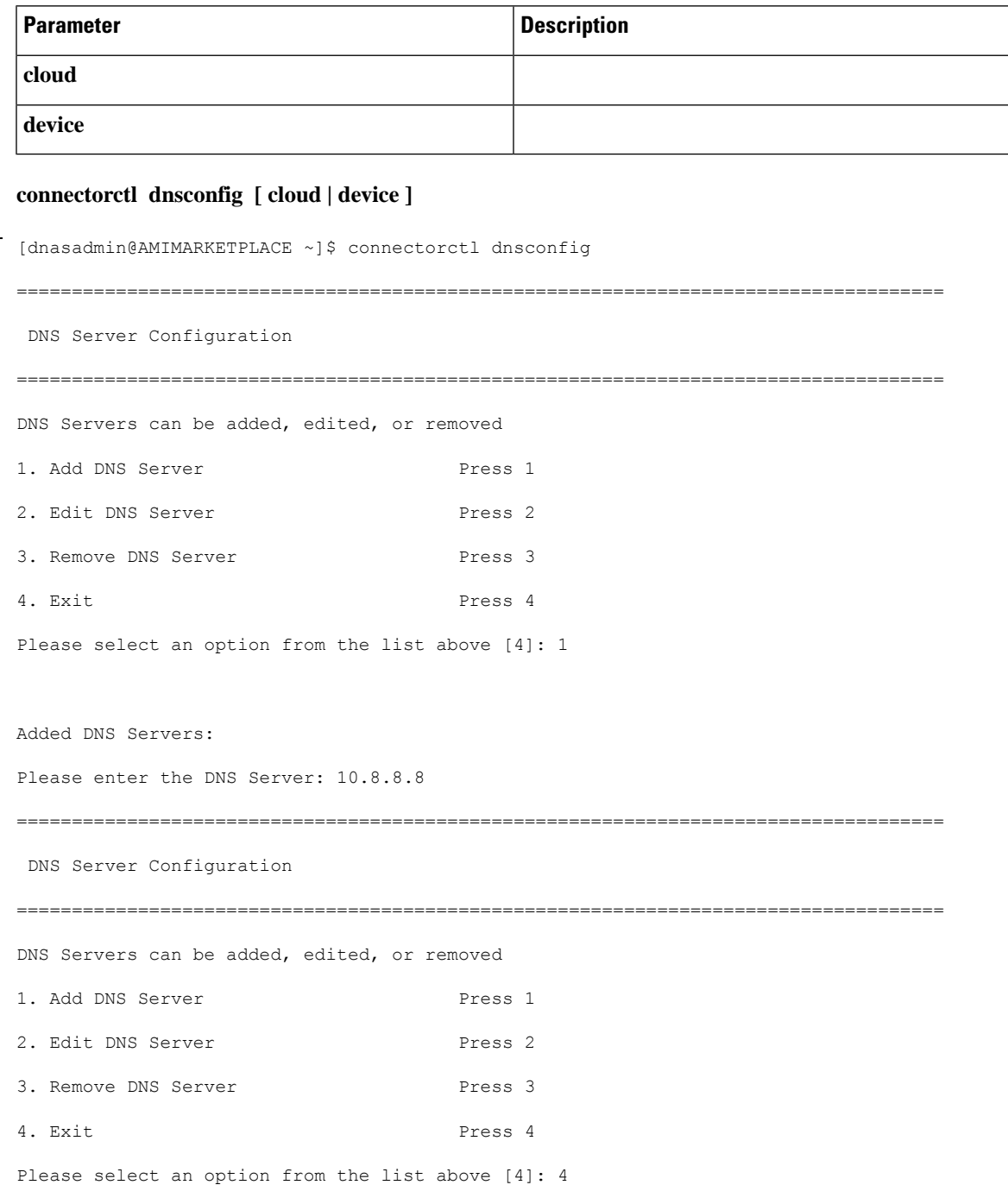

Following configuration will be saved: DNS1=10.8.8.8 Confirm the above details? [yes/no]: yes Saved changes successfully

System needs to reboot for changes to take effect.

**Configure Commands**